1 Høyreklikk på ikonet **1998** Maria Maria Den Rose Rose (Registrer 1998) (med høyre museknapp) hvis du vil vise gjeldende innstillinger for skriveren.

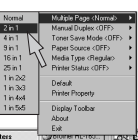

Ditt personlige, elektroniske hjelpesystem. Det er tilgjengelig 24 timer i døgnet 7 dager i uken. Animerte filmer vises på skrivebordet når det oppstår en skriverfeil.

# Et program på oppgavelinjen som brukes for vanlige driverfunksjoner.

**2** Høyreklikk (eller dobbeltklikk) på ikonet for Statusovervåking, velg Interaktiv Hjelp for å se en film om problemet.

Du endrer innstillingene ved å flytte markøren til menyen du vil endre.

Du kan vise eller fjerne ikonet for Hurtig skriveroppsett fra oppgaveskuffen ved å bruke innstillingene i kategorien Egenskaper i skriverdriveren. **Merk** Gå til http://solutions.brother.com hvis du vil ha mer informasjon.

Se på filmen, slik at du lærer og forstår hvordan du løser problemet. Gå til http://solutions.brother.com hvis du vil ha mer informasjon om denne unike funksjonen.

Hvis du vil bruke Interaktiv Hjelp, velger du Ja i bekreftelsesdialogboksen som vises i siste trinn når du installerer skriverdriveren.

# **For brukere med parallellkabel og USB-kabel :**

for Statusovervåking på oppgavelinjen hvis Statusovervåking er aktivert i skriverdriveren.

# **For nettverksbrukere:**

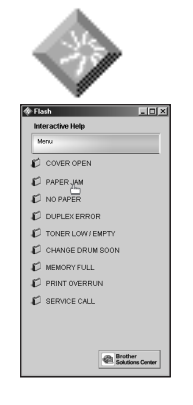

Et snarveisikon vises på skrivebordet etter at skriverdriveren er installert. Når det vises en feilmelding på LCD-skjermen på skriveren, dobbeltklikker du på det tilhørende snarveisikonet på skrivebordet.

- Velg feilmeldingen som vises på LCD-skjermen 1 på kontrollpanelet til skriveren.
- 2 Se videoen som demonstrerer relevant informasjon om problemet.

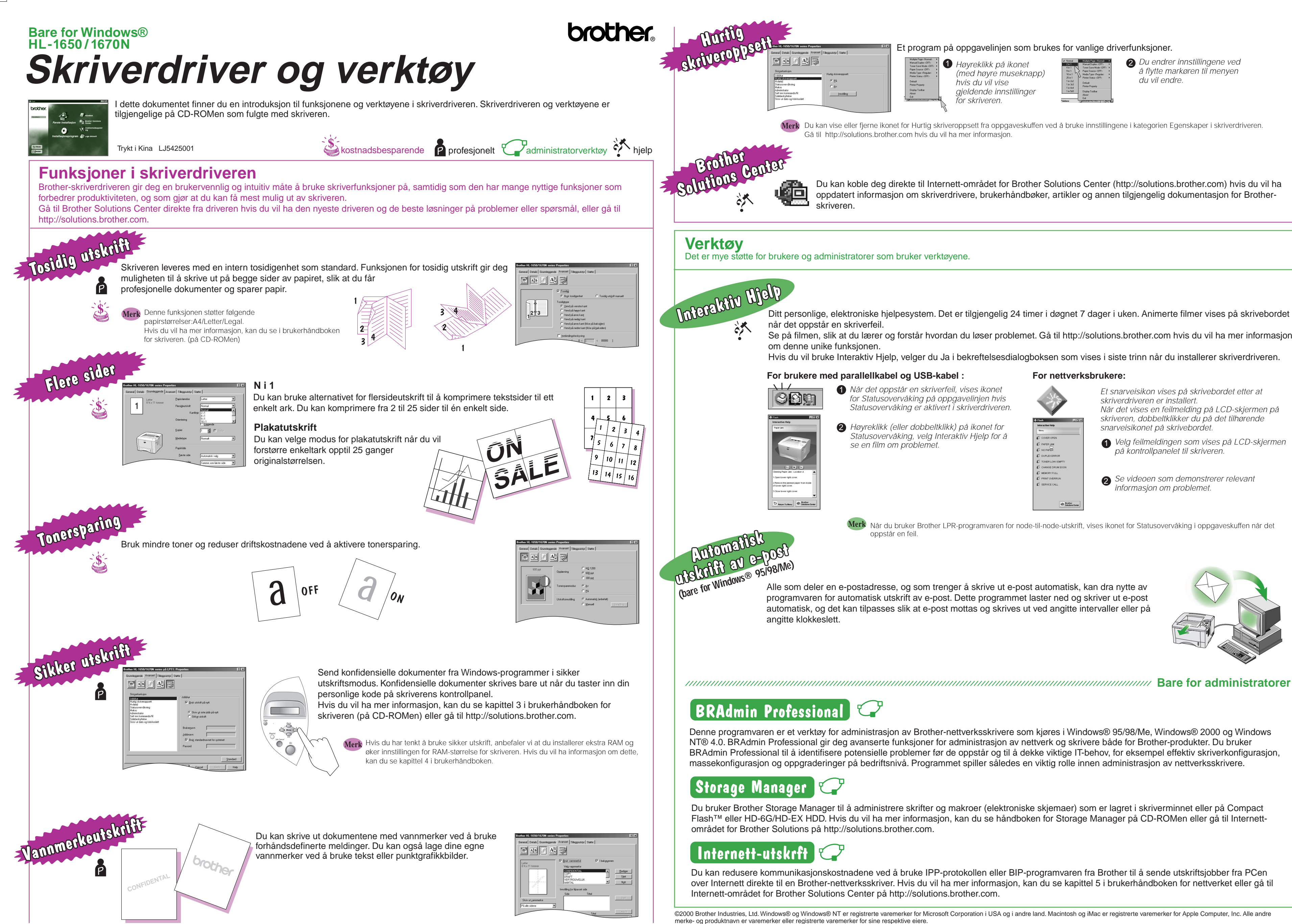

# Innstiting

programvaren for automatisk utskrift av e-post. Dette programmet laster ned og skriver ut e-post automatisk, og det kan tilpasses slik at e-post mottas og skrives ut ved angitte intervaller eller på

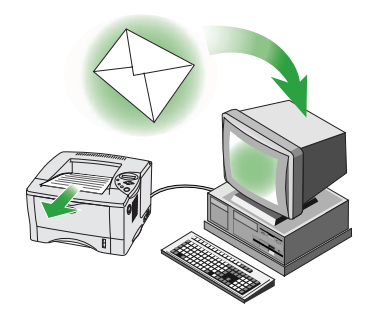

Denne programvaren er et verktøy for administrasjon av Brother-nettverksskrivere som kjøres i Windows® 95/98/Me, Windows® 2000 og Windows NT® 4.0. BRAdmin Professional gir deg avanserte funksjoner for administrasjon av nettverk og skrivere både for Brother-produkter. Du bruker BRAdmin Professional til å identifisere potensielle problemer før de oppstår og til å dekke viktige IT-behov, for eksempel effektiv skriverkonfigurasjon, massekonfigurasjon og oppgraderinger på bedriftsnivå. Programmet spiller således en viktig rolle innen administrasjon av nettverksskrivere.

Når du bruker Brother LPR-programvaren for node-til-node-utskrift, vises ikonet for Statusovervåking i oppgaveskuffen når det oppstår en feil. **Merk**

Du bruker Brother Storage Manager til å administrere skrifter og makroer (elektroniske skjemaer) som er lagret i skriverminnet eller på Compact Flash™ eller HD-6G/HD-EX HDD. Hvis du vil ha mer informasjon, kan du se håndboken for Storage Manager på CD-ROMen eller gå til Internett-

Du kan redusere kommunikasjonskostnadene ved å bruke IPP-protokollen eller BIP-programvaren fra Brother til å sende utskriftsjobber fra PCen over Internett direkte til en Brother-nettverksskriver. Hvis du vil ha mer informasjon, kan du se kapittel 5 i brukerhåndboken for nettverket eller gå til Internett-området for Brother Solutions Center på http://solutions.brother.com.

©2000 Brother Industries, Ltd. Windows® og Windows® NT er registrerte varemerker for Microsoft Corporation i USA og i andre land. Macintosh og iMac er registrerte varemerker for Apple Computer, Inc. Alle andre

Du kan koble deg direkte til Internett-området for Brother Solutions Center (http://solutions.brother.com) hvis du vil ha oppdatert informasjon om skriverdrivere, brukerhåndbøker, artikler og annen tilgjengelig dokumentasjon for Brotherskriveren.

Det er mye støtte for brukere og administratorer som bruker verktøyene.